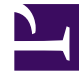

# **S** GENESYS

This PDF is generated from authoritative online content, and is provided for convenience only. This PDF cannot be used for legal purposes. For authoritative understanding of what is and is not supported, always use the online content. To copy code samples, always use the online content.

## Genesys Voice Platform Private Edition Guide

Upgrade, rollback, or uninstall Genesys Voice Platform

6/14/2025

### Contents

- 1 [Upgrade Genesys Voice Platform](#page-2-0)
	- 1.1 [Media Control Platform](#page-2-1)
	- 1.2 [Validating the upgrade](#page-2-2)
	- 1.3 [Complete the upgrade](#page-3-0)
	- 1.4 [Resource Manager](#page-3-1)
	- 1.5 [Service Discovery](#page-3-2)
	- 1.6 [Reporting Server](#page-4-0)
	- 1.7 [GVP Configuration Server](#page-5-0)
- 2 [Rollback Genesys Voice Platform](#page-5-1)
	- 2.1 [Media Control Platform](#page-5-2)
	- 2.2 [Resource Manager](#page-5-3)
	- 2.3 [Service Discovery](#page-6-0)
	- 2.4 [Reporting Server](#page-6-1)
	- 2.5 [GVP Configuration Server](#page-6-2)
- 3 [Uninstall Genesys Voice Platform](#page-6-3)
	- 3.1 [Media Control Platform](#page-6-4)
	- 3.2 [Resource Manager](#page-6-5)
	- 3.3 [Service Discovery](#page-6-6)
	- 3.4 [Reporting Server](#page-6-7)
	- 3.5 [GVP Configuration Server](#page-7-0)

Learn how to upgrade, rollback or uninstall Genesys Voice Platform.

#### **Related documentation:**

- •
- •

#### **RSS:**

• [For private edition](https://all.docs.genesys.com/ReleaseNotes/Current/GenesysEngage-cloud/PrivateEdition?action=rnrss)

## <span id="page-2-0"></span>Upgrade Genesys Voice Platform

#### <span id="page-2-1"></span>Media Control Platform

MCP supports a canary upgrade, where a single instance of the statefulset (green) containing the new version is deployed along with the existing statefulset (blue).

Upgrade

#### **Canary Upgrade**

Add 1 instance of the new version in the green statefulset. Download the required Helm chart release from the JFrog repository and install. Refer to Helm Chart URLs.

#### **Adding 1 instance of green with new version**

```
helm install gvp-mcp-green ./ -f gvp-mcp-values.yaml --set hpa.maxReplicas=1 --set
replicaCount=1
```
#### <span id="page-2-2"></span>Validating the upgrade

The readiness and liveness probes run some basic validation tests. To validate the deployment was successful, verify that all containers are running. and in Ready state.

#### **Validation**

kubectl get pods| grep gvp-mcp-green

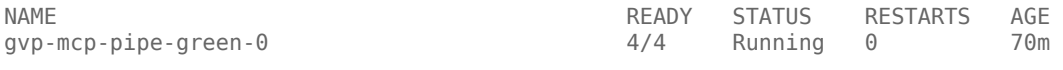

Check for errors in the pod events.

#### **Validation**

Kubectl describe pod gvp-mcp-green-0

#### <span id="page-3-0"></span>Complete the upgrade

Scale-up the green statefulset, assuming the overridevalues.yaml has the desired HPA min and max replicas.

#### **Scale-up green with new version**

helm upgrade gvp-mcp-green ./ -f gvp-mcp-values.yaml

Uninstall old blue statefulset to complete the upgrade.

helm uninstall gvp-mcp-blue

#### <span id="page-3-1"></span>Resource Manager

Upgrade with Helm

- 1. Download RM helm.
- 2. Navigate to gvp-rm-microservice-master\helmcharts\gvp-rm

3. Check and update RM version in chart.yaml [Optional]

4. Check and update values.yaml [Optional]. Refer to the Resource Manager Override Helm chart values.

5. Navigate to gvp-rm-microservice-master\helmcharts

6. Issue the following command: gvp-rm >

#### **Command: helm upgrade gvp-rm gvp-rm**

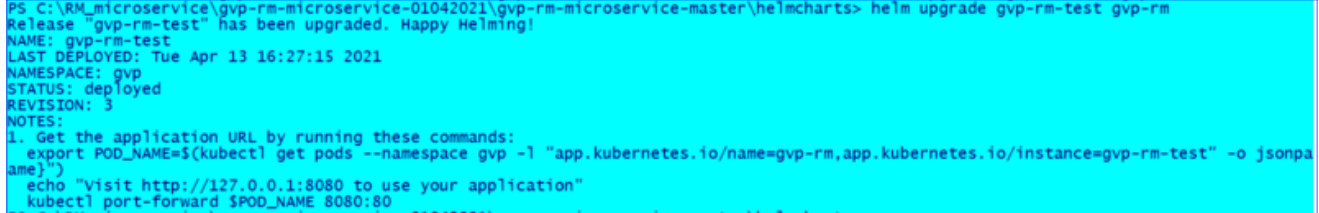

#### <span id="page-3-2"></span>Service Discovery

Service Discovery is upgraded with a rolling restart of the single instance.

Upgrade

Download the required Helm chart release from the JFrog repository and install. Refer to Helm Chart URLs.

helm upgrade gvp-sd ./ -f gvp-sd-values.yaml

#### Validating the upgrade

The readiness and liveness probes run some basic validation tests. To validate the deployment was successful, verify that all containers are running and in Ready state.

#### Validation

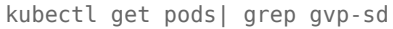

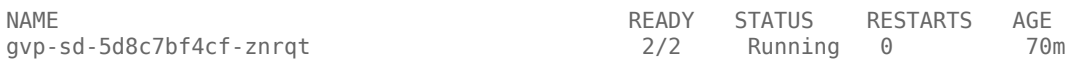

Check for errors in the pod events.

#### Validation

kubectl describe pod gvp-sd-5d8c7bf4cf-znrqt

#### <span id="page-4-0"></span>Reporting Server

You need an SQL server deployed and secrets created in Kubernetes cluster.

DB is pre-initialised and has data [Optional]

1.Download RS helm.

2.Navigate to gvp-rs-microservice-master\helmcharts\gvp-rs

3.Check and update RS version in chart.yaml [Optional].

4.Check and update values.yaml. Configure DB details in values.yaml. Refer to the Reporting Server Override Helm chart values.

- 1. DB server name
- 2. DB name
- 3. DB username
- 4. secretProviderClassName
- 5. dbreadersecretFileName
- 6. dbadminsecretFileName
- 5.Navigate to gvp-rs-microservice-master\helmcharts
- 6.Issue the following command gvp-rs

**Command: helm upgrade gvp-rs gvp-rs**

#### <span id="page-5-0"></span>GVP Configuration Server

GVP Configuration Server is upgraded with a rolling restart of the single instance.

#### Upgrade

Download the required Helm chart release from the JFrog repository and install. Refer to Helm Chart URLs.

helm upgrade gvp-configserver ./ -f gvp-configserver-values.yaml

#### Validating the upgrade

The readiness and liveness probes run some basic validation tests. To validate the deployment was successful, verify that all containers are running and in Ready state.

kubectl get pods| grep gvp-configserver

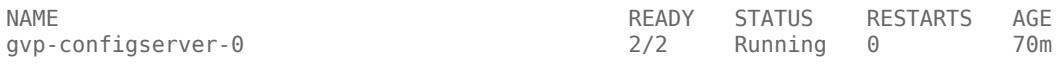

Check for errors in the pod events.

kubectl describe pod gvp-configserver-0

## <span id="page-5-1"></span>Rollback Genesys Voice Platform

#### <span id="page-5-2"></span>Media Control Platform

The rollback procedure is to uninstall the new statefulset that was added during the canary upgrade.

#### **Uninstall green statefulset during rollback**

helm uninstall gvp-mcp-green

#### Scaling up/down the current stack

In the event that the current stack needs to be updated, for example making changes to the scaling policy but keeping the same version of the software, make the changes to the overridevalues.yaml and upgrade the current statefulset (blue in the example below).

Scale-up blue

helm upgrade gvp-mcp-blue ./ -f gvp-mcp-values.yaml

#### <span id="page-5-3"></span>Resource Manager

Rollback can be done using the below command:

helm rollback gvp-rm

#### <span id="page-6-0"></span>Service Discovery

The rollback procedure is to uninstall the new version and re-install the old version.

helm rollback gvp-sd

#### <span id="page-6-1"></span>Reporting Server

Rollback can be done using the below command:

helm rollback

#### <span id="page-6-2"></span>GVP Configuration Server

The rollback procedure is to uninstall the new version and re-install the old version.

helm rollback gvp-configserver

## <span id="page-6-3"></span>Uninstall Genesys Voice Platform

#### <span id="page-6-4"></span>Media Control Platform

If there is only one MCP stack/statefulset, the uninstallation will cause service disruption.

Uninstall any statefulsets which are currently installed.

helm uninstall gvp-mcp-

#### <span id="page-6-5"></span>Resource Manager

Uninstall Resource Manager using the following command:

helm uninstall gvp-rm

#### <span id="page-6-6"></span>Service Discovery

#### **Warning**

Since there is only one Service Discovery instance, the uninstallation will cause service disruption.

Uninstall any statefulsets which are currently installed.

helm uninstall gvp-sd

#### <span id="page-6-7"></span>Reporting Server

Uninstall Reporting Server by using the following command:

helm uninstall gvp-rs

#### <span id="page-7-0"></span>GVP Configuration Server

#### **Warning**

Since there is only one GVP Configuration Server instance, the uninstallation will cause service disruption.

Uninstall any stateful sets which are currently installed.

helm uninstall gvp-configserver